# **asunder**

- Objet : asunder
- Niveau requis : [débutant,](http://debian-facile.org/tag:debutant?do=showtag&tag=d%C3%A9butant) [avisé](http://debian-facile.org/tag:avise?do=showtag&tag=avis%C3%A9)
- Commentaires : Conversion de fichiers musicaux depuis un cd.
- Débutant, à savoir : [Utiliser GNU/Linux en ligne de commande, tout commence là !.](http://debian-facile.org/doc:systeme:commandes:le_debianiste_qui_papillonne)  $\ddot{\mathbf{\Theta}}$
- Suivi :

[à-compléter](http://debian-facile.org/tag:a-completer?do=showtag&tag=%C3%A0-compl%C3%A9ter)

- o Création par **S**smolski le 01/01/2015
- $\circ$  Testé par  $s$ smolski le 01-01-2015
- Commentaires sur le forum : [Lien vers le forum concernant ce tuto](http://debian-facile.org/viewtopic.php?id=10340)  $1$

## **Introduction**

Un convertisseur de fichiers musicaux avec les dénominations et tout… Impec !

## **Installation**

Installez l'bestiaux :

apt-get update && apt-get install asunder

## **Utilisation**

A l'ouverture votre lecteur sera automatiquement reconnu. Si vous êtes connectés à internet, les noms, titre et tout l'toutim automatiquement désignés par un choix par défaut.

#### **Préférences**

Dans l'onglet Préférences vous avez diverses possibilités :

#### **Général**

- 1. Dossier de destination : Pour désigner où asunder vous déposera les fichiers du cd. 1. Nom de fichier
	- 1. Format de fichier vous indique l'explication des divers symboles à utiliser
		- 1. Répertoire de l'album
		- 2. Liste de lecture
		- 3. Fichier musique
- 2. Encodeur : Choix de l'encodeur
- 1. WAV
- 2. MP3
- 3. Autres et divers…
- 3. Avancée : S't'un truc avancé qui permet de trouver les information du titrage sur internet que j'y regarde même pas et laisse par défaut.

Tout ces réglages se valident par un clique gauche sur **Valider** ! Qui l'eut crû, hein ?

Pour pouvoir utiliser l'encodeur mp3, le paquet lame doit être installé sinon un message vous avertira que son utilisation est impossible

apt install lame

#### **Choix des pistes**

Vous pouvez décocher les pistes au choix afin de ne pas les traiter.

#### **Extraire**

Cliquer sur **Extraire** de la fenêtre et laisser faire la bête.

Vous aurez bientôt le plaisir de lire la progression de la conversion en cours jusqu'à atteindre les 100%.

## **Fignolitage**

Utiliser le génial [PyRenamer](http://debian-facile.org/doc:environnements:gnome:pyrenamer) pour vous faire un truc z'aux p'tits zoignons s'il y a lieu...

## **Logiciels similaires**

Un autre logiciel disponible sur stretch pour extraire et encoder ces CDs audios en mp3 ou autre format : ripperx

Ripperx est une interface graphique pour extraire les pistes d'un CD audio (avec cdparanoia) et les encoder aux formats Ogg, FLAC ou MP2/3 avec les outils vorbis, FLAC, toolame ou autres encodeurs disponibles.

Il prend en charge la recherche CDDB et les balises ID3v2.

apt install ripperx

### **Remerciement**

Un krô merci au membre df qui m'a indiqué cette application l'année dernière (2014) que cela m'a simplifié la récupération de ma bibliothèque de cd sonores et adorés.

#### *Tchibâââ*

### **Liens**

Sur le forum :

- [golgot200 nous offre son point de vue et des liens complémentaires.](http://debian-facile.org/viewtopic.php?id=9228)
- [golgot200 nous offre une élevation de version depuis jessie](https://debian-facile.org/viewtopic.php?pid=193108#p193108)

[1\)](#page--1-0)

N'hésitez pas à y faire part de vos remarques, succès, améliorations ou échecs !

From: <http://debian-facile.org/> - **Documentation - Wiki**

Permanent link: **<http://debian-facile.org/doc:media:sound:asunder>**

Last update: **20/02/2019 12:27**

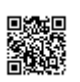